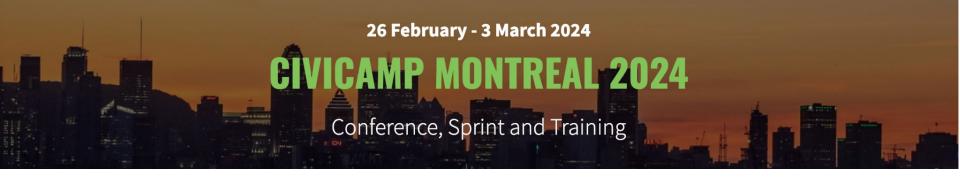

# CiviCRM Summary Fields in Action

Enhanced Donor, Member, and Event Data

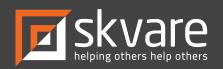

## Summary Fields

https://civicrm.org/extensions/summary-fields

https://github.com/progressivetech/net.ourpowerbase.sumfields

Developed by Jamie McClelland from Progressive Technology Project

Active Installs: 1,807

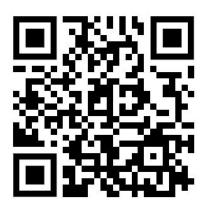

## **Get Started**

- Install Summary Fields
- Configure it:
  - Admin > Customize Data and Screens > Summary Fields

Summary Fields

- From a Contact Record

CiviCRM Home

Hide Menu

- Or.... 

Q Search 
Contacts 
Contributions 
Events 
Contact Summary Layouts

# Settings

- Components: Fundraising, Membership, Event
  - Remember Word Replacement!
- "Show Simplified Fields"
  - Help text: By default, contribution fields are calculated using the line items table, which provides the most accurate accounting if you use price sets with different financial types. Simplified contribution fields are calculated using the contribution table, which is more efficient and will work better on large installations and won't accurately count a single contribution split between two line items (e.g. an event registration and donation).

# Performance Settings

| PERFORMANCE SETTINGS                      |                                                                                                    |
|-------------------------------------------|----------------------------------------------------------------------------------------------------|
| How often should summary data be updated? | Instantly   When ever the cron job is run (increases performance on large installation)                                                                                                    |
|                                           | If 'Instantly' is selected, data will be more accurate but you might face some performance issues on large installations.  If 'Whenever the cron job is run' is selected, Summary Fields will rely on each CiviCRM Cron job to process all calculations needed for all contacts. |
| Exclude Summary Fields from logging?      | Yes No                                                                                                    |
|                                           | When advanced logging is turned on, you can exclude Summary Fields from being logged to increase performance and reduce clutter.                                                                                                    |
| When should these changes be applied?     | On the next scheduled job (cron) When I submit this form                                                                                                    |
|                                           | Applying these settings via this form may cause your web server to time out. Applying changes on next scheduled job is recommended.                                                                                                    |

- Select Financial
Types to include
when calculating
contribution related
summary fields

#### Fiscal Year can be set at Administer > Localization > Date Formats **Contribution Fields Total Lifetime Contributions** Total Contributions this Fiscal Year Total Contributions in the Last 12 Months Total Deductible Contributions this Fiscal Year Total Contributions last Fiscal Year Total Deductible Contributions last Fiscal Year Total Contributions Fiscal Year Before Last Total Deductible Contributions Fiscal Year Before Last Count of Contributions this Fiscal Year Count of Contributions last Fiscal Year Count of Contributions Fiscal Year Before Last Amount of last contribution **Date of Last Contribution** Amount of first contribution **Date of First Contribution Date of Largest Contribution Largest Contribution Count of Contributions** Average Annual (Calendar Year) Contribution Soft Credit Fields **Total Lifetime Soft Credits Total Soft Credits this Fiscal Year** Total Soft Credits in the Last 12 Months

**Fundraising** 

- Select Financial Types to include when calculating membership related summary fields

| Membership ————    |                                                |
|--------------------|------------------------------------------------|
| Wielling Clothy    |                                                |
|                    |                                                |
|                    |                                                |
|                    |                                                |
| Membership Fields  | Date of Last Membership Payment                |
| Wellibership Helds | Date of East Membership Layment                |
|                    | Date of Last Membership Payment (simplified)   |
|                    | Amount of Last Membership Payment              |
|                    | Amount of Last Membership Payment (simplified) |
|                    | First membership join date                     |
|                    | Latest membership end date                     |
|                    |                                                |

- Select "Event Types" to include when calculating participant summary fields
- Select "Participant Status" for denoting "Attended" vs "Did Not Attend"

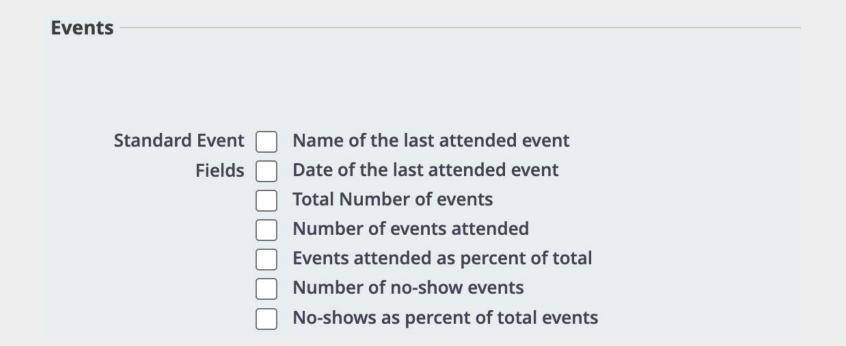

## Financial Accounts

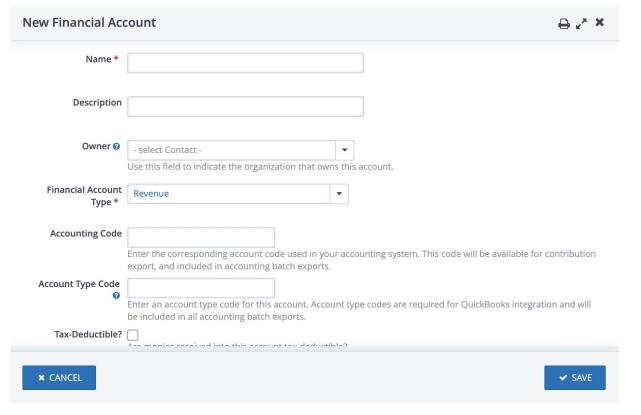

Financial Accounts correspond to those in your accounting system

# Financial Types

| Name                     | Description                    | Financial Accounts                                |                   |
|--------------------------|--------------------------------|---------------------------------------------------|-------------------|
| Campaign<br>Contribution | ø                              | Campaign Contribution,Accounts R<br>Fees,Premiums | eceivable,Banking |
| New Financial Туր        | oe                             |                                                   | Fina              |
| Name *                   |                                |                                                   | Fina<br>cate      |
| Description              |                                |                                                   | repo<br>Each      |
| Tax-Deductible?          | Are contributions of this type | tax-deductible?                                   | Fina              |
| Reserved?                |                                |                                                   |                   |
| Enabled                  | <b>~</b>                       |                                                   |                   |

Financial Types are used to categorize contributions for reporting and accounting.

Each relate to a number of Financial Accounts.

Reserved?

No

**Enabled?** 

Accounts Edit

Yes

Deductible?

No

## Advanced Search

Summary Fields

### Key Actions:

- Add Activity
- Add relationships
- Bulk Update
- Group / Smart Group
- Email
- Export
- Print/merge document

| Fotal Lifetime Contributions From               |         | То |   |
|-------------------------------------------------|---------|----|---|
| otal Contributions this Fiscal Year From        |         | То |   |
|                                                 |         |    |   |
| otal Contributions last Fiscal Year From        |         | То |   |
| otal Contributions Fiscal Year Before Last From |         | То |   |
| mount of last contribution From                 |         | То |   |
| te of Last Contribution                         | - any - |    | • |
| te of First Contribution                        | - any - |    | • |
| rgest Contribution From                         |         | То |   |
| ount of Contributions From                      |         | То |   |
| verage Annual (Calendar Year) Contribution From | 1       | То |   |
| erage Annual (Calendar Year) Contribution From  |         | 10 |   |

# Reports - Columns & Filters

## Key Actions:

- Dashlets
- Quick Access
- Reserved
- Email Delivery
- Export

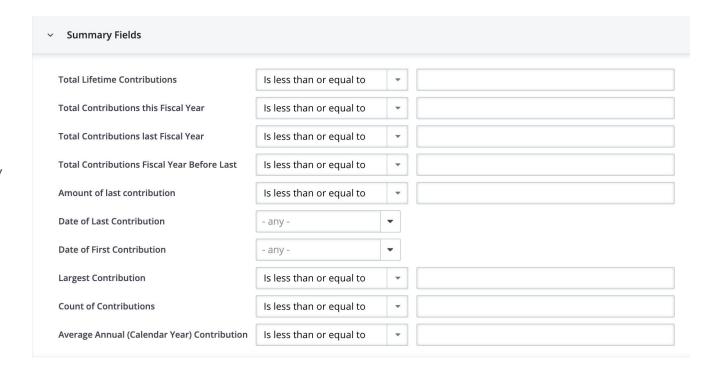

#### Nonprofit Use Case:

#### Fields used:

- Total Lifetime Contributions
- Amount of Last Contribution
- Largest Contribution
- Count of contributions
- Total for indicated year

"The development team utilizes the summary fields in reports for both our major donor and prospective major donor groups. For major donors, those values help inform correspondence between the development team and the donor.

We used the amount of last contribution and largest contribution to help inform the development team when building out the Major Donor EOY campaign. For the prospective group, the largest contribution and total lifetime really helped us segment and identify qualified leads who we are currently corresponding with in hopes of moving them to our major donor group."

# Let's Chat

Gena Dellett

gena@skvare.com

https://skvare.com

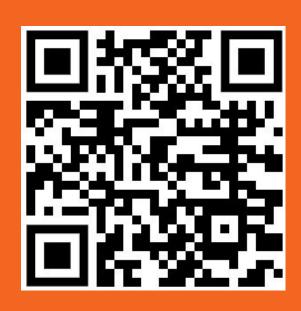